# Multimedia im Netz – Wintersemester 2011/12

#### Übung 06

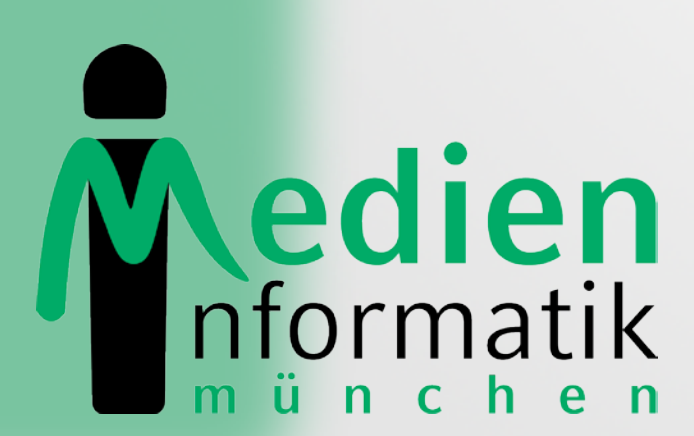

Betreuer: Verantwortlicher Professor:

Sebastian Löhmann

Prof. Dr. Heinrich Hussmann

**LUDWIG** 

# Organisatorisches

# Lösung zu Blatt 04

# Aufgabe Blatt 04

#### Filme · Film hinzufügen

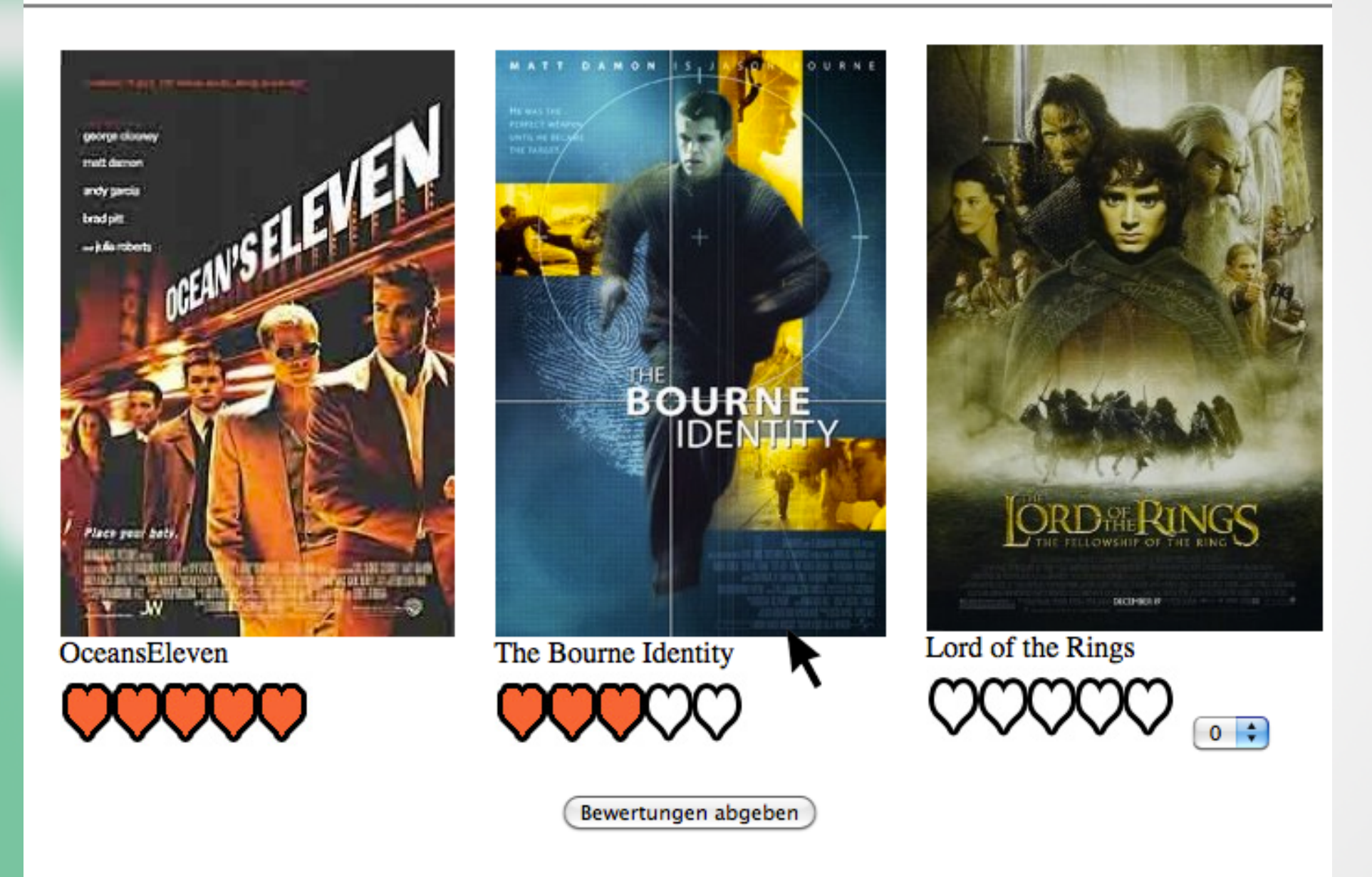

#### **The Bourne Identity**

Based very loosely on Robert Ludlum's novel, the Bourne Identity is the story of a man whose wounded body is discovered by fishermen who nurse him back to health. He can remember nothing and begins to try to rebuild his memory based on clues such as the Swiss bank account, the number of which, is implanted in his hip. He soon realizes that he is being hunted and takes off with Marie on a search to find out who he is and why he is being hunted. MMN Ubung 06 4

# Erweiterungen von Blatt 02

- Beim Film-Upload auch Beschreibung angeben
- Zusätzliches Feld dafür in der Datenbank
- AJAX: XMLHttpRequest-Objekt erstellen
- Filmposter: Event-Listener onmouseover
- onreadystatechange: responseText anzeigen
- Zusätzlicher Datenbankzugriff um Filmbeschreibung abfragen zu können

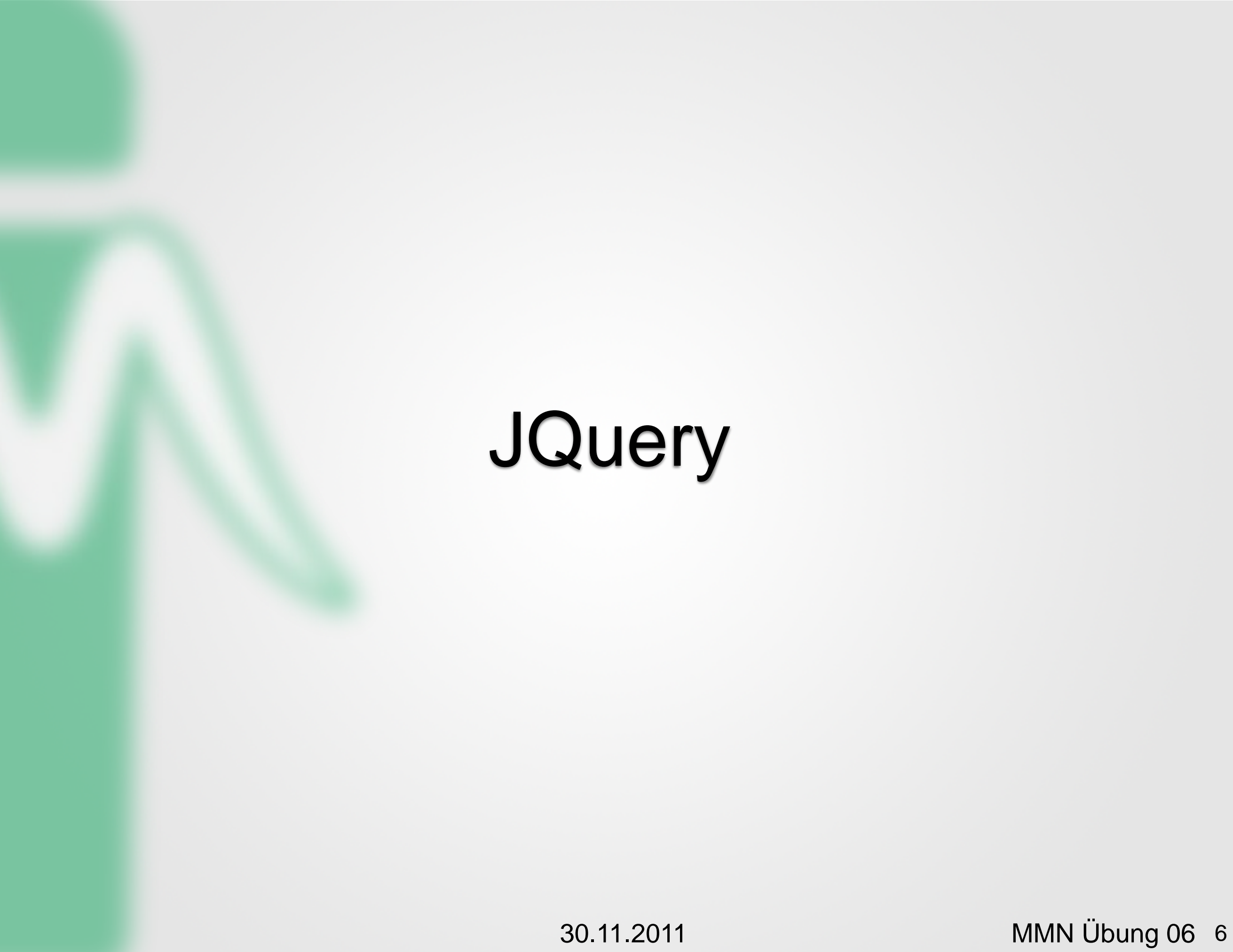

# JQuery: Allgemein

- http://jquery.com
- Bibliothek für JavaScript, Version 1.7.1
- Besteht aus einer JavaScript-Datei
- Einfacher Zugriff auf DOM-Knoten
- Einfache AJAX-Interaktion

# JQuery: Einbinden

- Zwei Möglichkeiten
- •Download und Verweis auf die Datei (offline)
- <script type="text/javascript" src="jquery-1.7.js"> </script>
- •Hotlink zur Datei (online)

```
<script type="text/javascript"
src="http://code.jquery.com/jquery-1.7.js">
</script>
```
# JQuery: Zugriff auf DOM-Knoten (I)

• Auslesen von Text zwischen Tags <div>Beispiel 1</div> \$('div').text();

• Setzen von Text zwischen Tags <div>Beispiel 1</div> \$('div').html('Beispiel 2');

# JQuery: Zugriff auf DOM-Knoten (2)

Iteration über alle gefundenen Objekte

```
$('li').each(function(){
  $(this).text();
```
- });
- Finden von Nachkommen eines bestimmten Elements, die einem Selektor entsprechen

```
$('ul').find('li.item')
```

```
<sub>u</sub></sub>
    <li>Erster Eintrag</li>
    <li class="item">Zweiter Eintrag</li>
</ul>
```
# JQuery: .load()

```
$(document).ready(function(data){
  $('div').html('Beispiel 2');
});
```
•\$(document).ready() garantiert, dass das DOM-Dokument geladen ist, bevor die Funktion ausgeführt wird

# JQuery: hilfreiche Funktionen

```
//Knoten verstecken
```

```
$('ul').find('li.item').hide()
```

```
$('ul').find('li.item').show()
```

```
//Event-Handler, zB bei Klick
$('ul').click(function() {
   ...;
});
```
# JQuery und AJAX

- Verwendung von JQuery durch jQuery. oder \$.
- Beispiel:

}

});

```
$.ajax({
  url: 'example.html'
                              , //Ziel des Requests
   success: function(data) { //Aufruf bei Erfolg
     $('div').html(data);
```
# JQuery und AJAX: POST

```
$.ajax({
  type: "POST",
  url: "check.php",
  data: "myVariable=10",
  success: function(data) {
```
...

}

});

## Blatt 05

30.11.2011 MMN Übung 06 15

# U-Bahn-Station suchen (JQuery)

### Geben Sie eine U-Bahn-Station ein:

Station:  $\overline{m}$ 

- Marienplatz U3 U6
- Michaelibad U5
- Moosfeld U2

# Danke © Fragen?

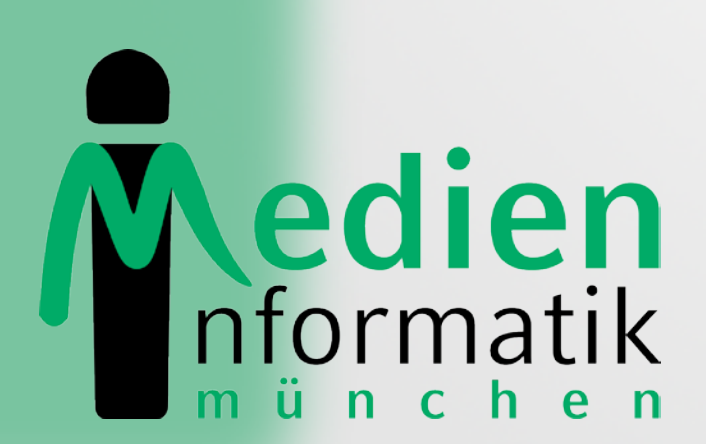

![](_page_16_Picture_2.jpeg)

LUDWIG-**MAXIMILIANS-UNIVERSITÄ**T MÜNCHEN